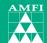

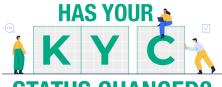

## **STATUS CHANGED?**

Here's what you need to know.

### WHAT IS THE CHANGE FROM 1ST APRIL 2024?

SEBI vide circular SEBI/HO/MIRSD/FATF/P/CIR/2023/0144 dated 11\* August 2023, as a risk management framework advised that KYC Registration Agencies (KRAs) shall verify the following attributes of KYC:

PAN (including PAN Aadhaar linkage, as referred to in rule 114 AAA of the Income Tax Rules, 1962)

Name

Address

Client's Mobile Number and Email ID

The records of those clients in respect of which all the above attributes are verified by KRAs with official database (such as Income Tax database on PAN, Aadhaar XML/DigiLocker/M-Aadhaar) shall be considered as validated records.

# WHAT ARE THE ATTRIBUTES AFFECTING YOUR KYC STATUS?

The KRAs have changed the KYC status of all existing KYC complied investors after validating above 4 attributes such as PAN, Name and Address with the official database (such as Income Tax database on PAN, Aadhaar XML/Digil.Locker/M-Aadhaar) and Email ID/Mobile number (where provided) as follows:

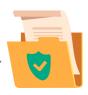

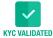

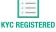

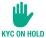

## WHAT ARE THE IMPLICATIONS?

| KYC STATUS     | EXISTING AMC                                                                                           | NEW AMC                                                                                           |
|----------------|----------------------------------------------------------------------------------------------------|---------------------------------------------------------------------------------------------------|
| KYC Validated  | No implications.                                                                                       | No implications.                                                                                  |
| KYC Registered | All financial transactions<br>only in the AMC where<br>investor already has<br>investment are allowed. | Investors need to submit<br>the set of KYC documents<br>every time they invest<br>with a new AMC. |
| KYC On hold    | Investor will be able to transact after remediating the reason for KYC status On Hold.                 | Investor will be able to transact after remediating the reason for KYC status On Hold.            |

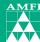

# HOW CAN INVESTORS CHECK THEIR KYC STATUS?

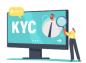

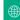

Visit your KRA website (Links to KRA websites given below)

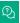

Click on KYC enquiry

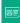

Enter your PAN details and submit

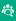

The details displayed will indicate the proof used for your KYC

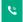

For further assistance, contact the Mutual Fund or RTA helpline

## **LINKS TO KRA WEBSITES**

CVL: https://www.cvlkra.com/

NDML: https://kra.ndml.in/kra-web/isps/pos/KYCClientInquiry NEW.isp

CAMS: www.camskra.com

NSE: https://www.nsekra.com/

KARVY: https://www.karvykra.com/UPanSearchGlobalWithPanExempt.aspx

# HOW CAN INVESTORS UPDATE THEIR KYC STATUS TO "KYC VALIDATED"?

### **ONLINE**

The investor can log on to any of the Mutual Fund's website and visit the page of "Modify/Update KYC" and follow the steps such as entering his/her details and upload documents as required.

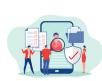

Once the Email ID/Mobile number are validated and also other details entered/uploaded are validated by the KRAs with official data base (such as Income Tax database on PAN, Aadhaar XML/DigiLocer/M-Aadhaar), the KYC status will change to "Validated".

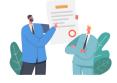

### **OFFLINE**

Investor can download the KYC Form from any of the AMC's, RTA's or AMFI website and submit to any of their AMC's or RTA's office.

In case you need any clarification please contact the AMC or RTA.